## Формат отправки данных в запросе от партнера.

Переадресация клиента в систему Провайдера происходит с помощью следующей HTML-формы:

1 2 3 4 5 6 7 8 <form method="POST" class="application" accept-charset="UTF-8" action="https://partner.life-pay.ru/alba/input/"> <input type="hidden" name="key" value="8IR+noSkM/EMr8LNd1JjJd22ltodr6xeIrOImyywNNU=" /> <input type="hidden" name="cost" value="[СТОИМОСТЬ]" /> <input type="hidden" name="name" value="[НАЗВАНИЕ]" /> <input type="hidden" name="email" value="[EMAIL]" /> <input type="hidden" name="order\_id" value="0" /> <input type="image" id="a1lite\_button" style="border: 0;" src="https://partner.life-pay.ru/gui/images/a1lite\_buttons [/button\\_small.png"](https://partner.life-pay.ru/gui/images/a1lite_buttons/button_small.png) value="Оплатить" /> </form>

Параметры необходимые для инициализации платежа:

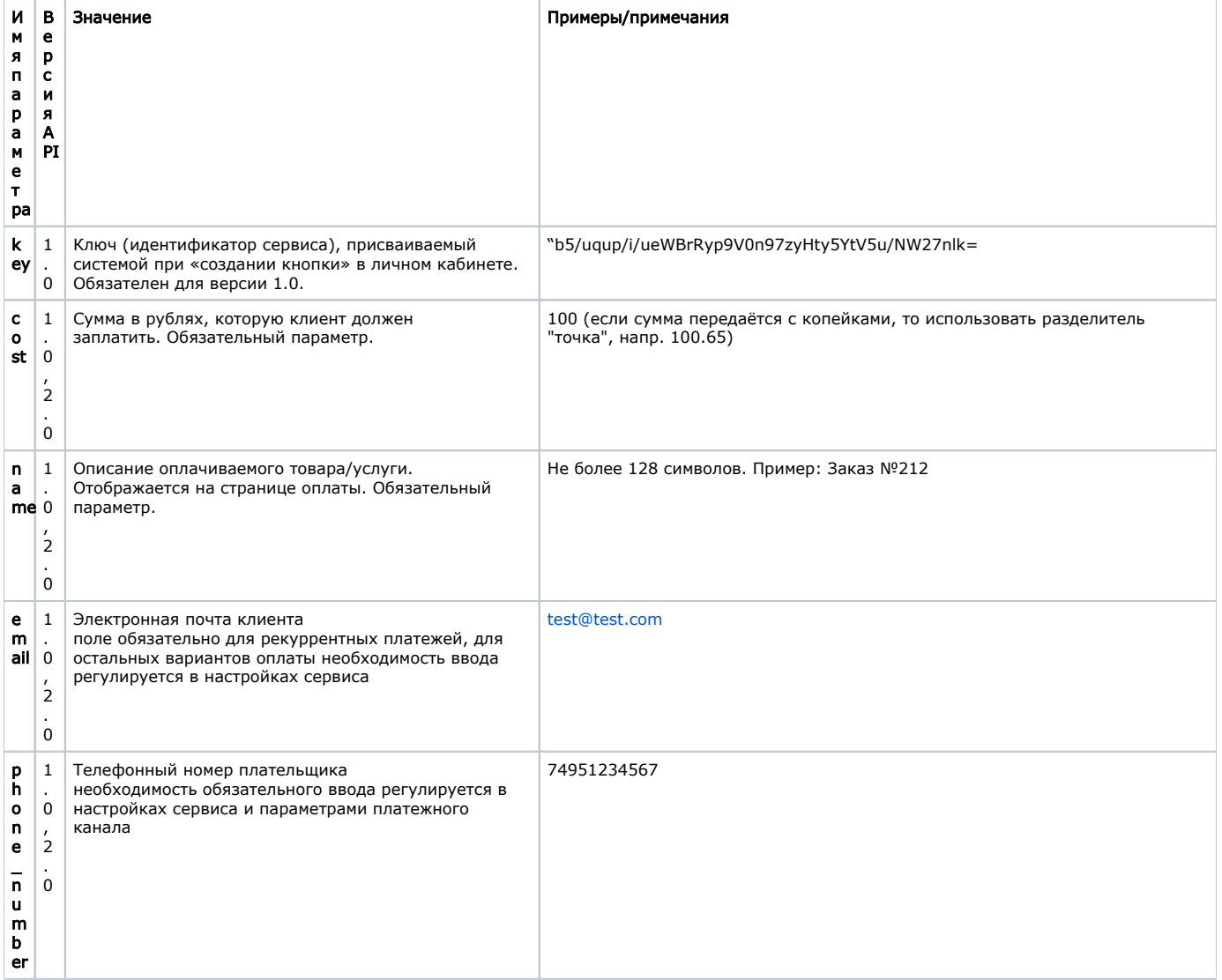

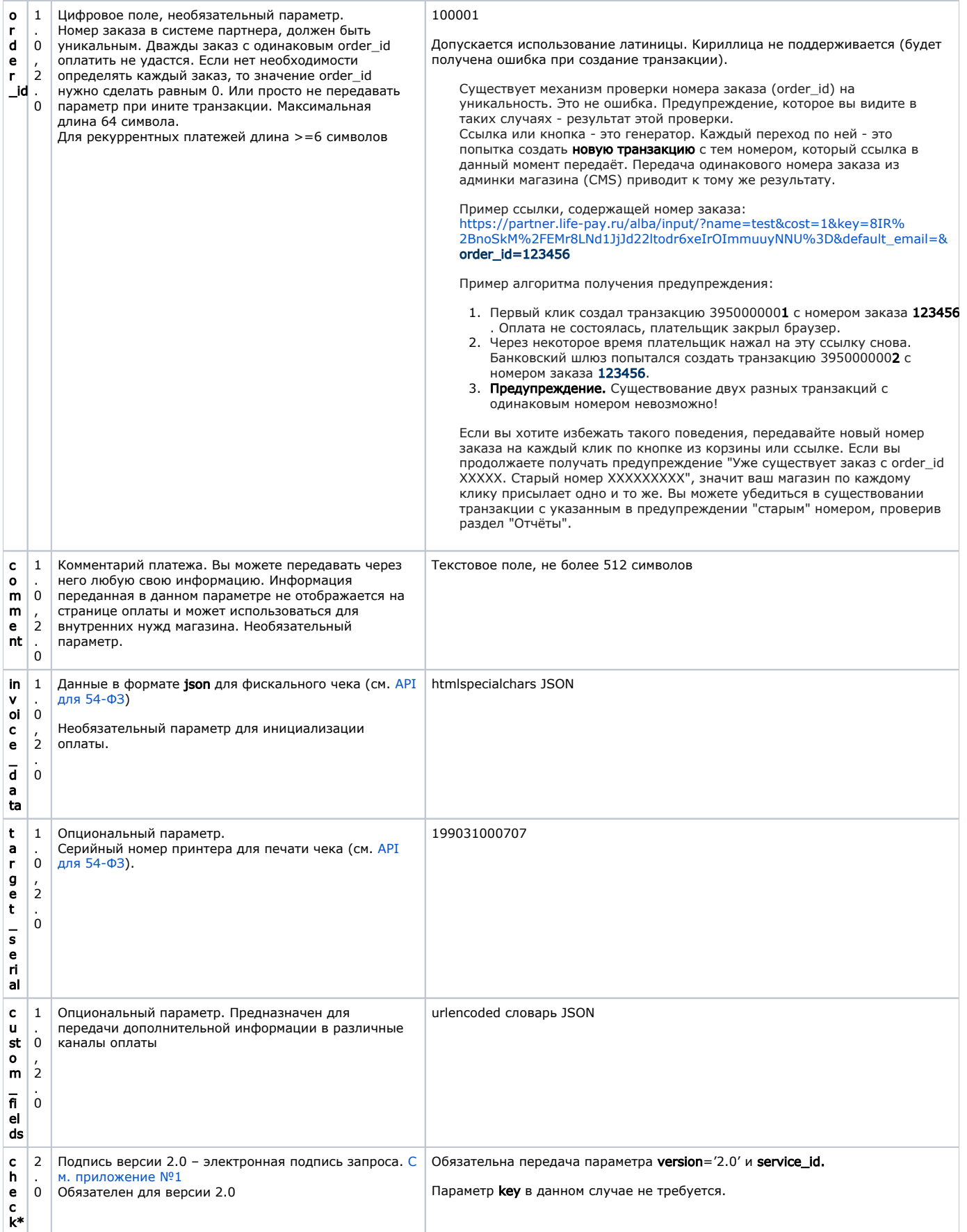

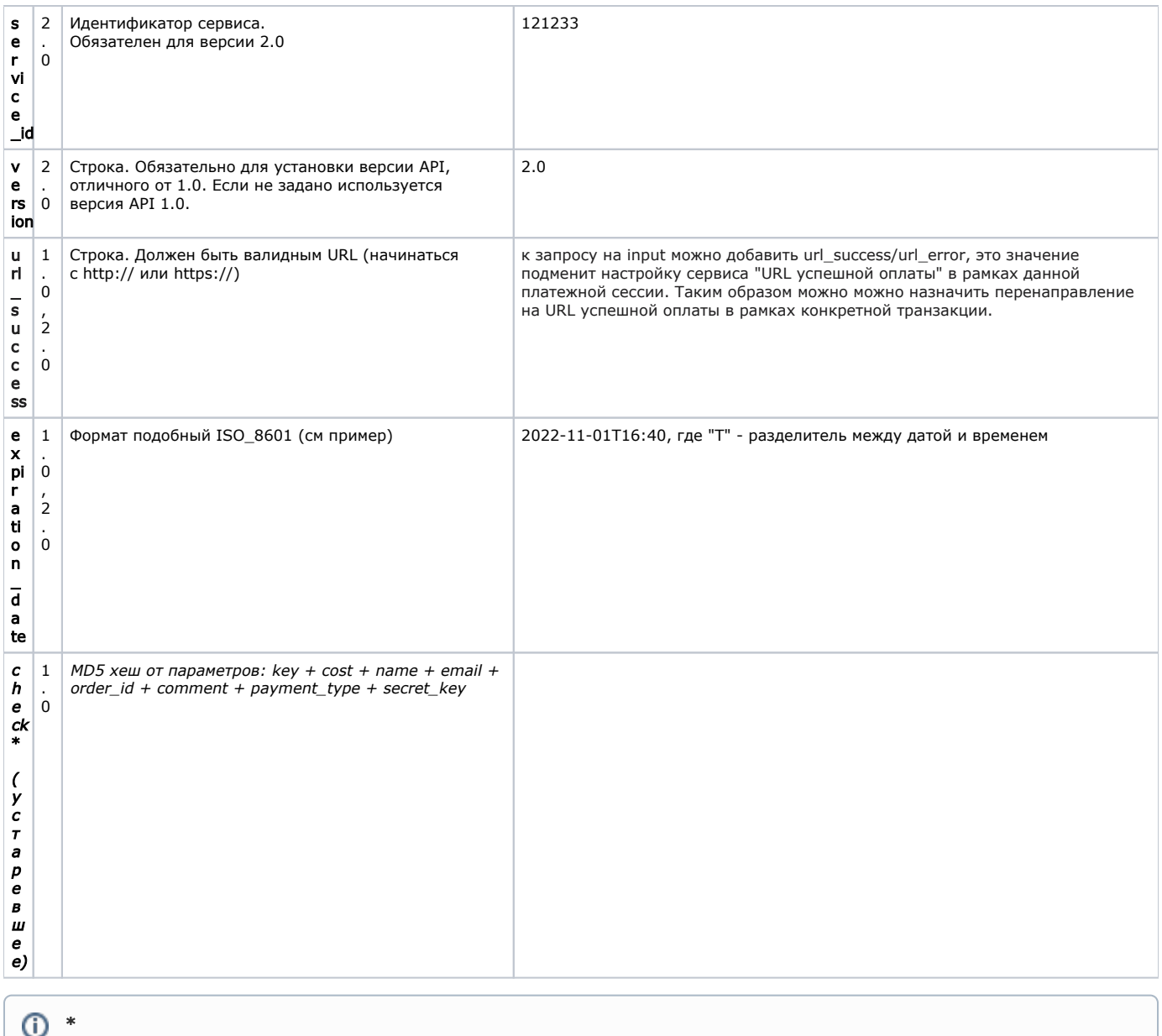

Принудительная проверка подписи активируется администратором Провайдера в настройках сервиса магазина.

Для рекуррентных операций необходимо передавать дополнительные поля, см описание работы рекуррентных платежей.